# ASA 8.500x - synchrone multi-context-mode met NTP-server Ī

# Inhoud

[Inleiding](#page-0-0) [Voorwaarden](#page-0-1) [Vereisten](#page-0-2) [Gebruikte componenten](#page-1-0) **[Conventies](#page-1-1)** [Configureren](#page-1-2) [Netwerkdiagram](#page-1-3) [ASDM-configuratie](#page-1-4) [FWSM in multi-context-modus als NTP-client](#page-5-0) [Verifiëren](#page-5-1) [Problemen oplossen](#page-6-0) [Fout: Peer/server-kloktijd niet gesynchroniseerd](#page-6-1) [Probleem: Kan kloktijd niet synchroniseren met NTP-server](#page-6-2) [Opdrachten voor troubleshooting](#page-7-0) [Gerelateerde informatie](#page-7-1)

# <span id="page-0-0"></span>**Inleiding**

Dit document biedt een voorbeeldconfiguratie van hoe u de kloktijd van Cisco adaptieve security applicatie (ASA) in meerdere context kunt synchroniseren met die van een Network Time Protocol (NTP) server.

NTP is een protocol dat wordt gebruikt om de klokken van verschillende netwerkentiteiten te synchroniseren. Het gebruikt UDP/123. De belangrijkste reden om dit protocol te gebruiken is om de effecten van variabele latentie op de gegevensnetwerken te vermijden.

In dit scenario is Cisco ASA in meerdere context-modus. Admin en Test1 zijn de twee verschillende contexten. Om Cisco ASA als een NTP-client te configureren moet u de [NTP](//www.cisco.com/en/US/docs/security/asa/asa82/command/reference/no.html#wp1771900)[serveropdracht](//www.cisco.com/en/US/docs/security/asa/asa82/command/reference/no.html#wp1771900) alleen in de ruimte voor systeemuitvoering specificeren omdat deze opdracht de contextmodus niet ondersteunt.

# <span id="page-0-1"></span>Voorwaarden

## <span id="page-0-2"></span>Vereisten

Er zijn geen specifieke vereisten van toepassing op dit document.

## <span id="page-1-0"></span>Gebruikte componenten

De informatie in dit document is gebaseerd op de volgende software- en hardware-versies:

- Cisco ASA met softwarerelease 6.2 en hoger
- Cisco Adaptieve Security Devices Manager (ASDM) met softwarerelease 6.3 en hoger

De informatie in dit document is gebaseerd op de apparaten in een specifieke laboratoriumomgeving. Alle apparaten die in dit document worden beschreven, hadden een opgeschoonde (standaard)configuratie. Als uw netwerk live is, moet u de potentiële impact van elke opdracht begrijpen.

## <span id="page-1-1"></span>**Conventies**

Raadpleeg de [Cisco Technical Tips Convention](/c/nl_nl/support/docs/dial-access/asynchronous-connections/17016-techtip-conventions.html) voor meer informatie over documentconventies.

## <span id="page-1-2"></span>**Configureren**

In deze sectie wordt u voorgelegd met de informatie die nodig is om de functies te configureren die in dit document worden beschreven.

Opmerking: Gebruik het [Opname Gereedschap](//tools.cisco.com/Support/CLILookup/cltSearchAction.do) [\(alleen geregistreerde](//tools.cisco.com/RPF/register/register.do) klanten) om meer informatie te verkrijgen over de opdrachten die in deze sectie worden gebruikt.

### <span id="page-1-3"></span>**Netwerkdiagram**

Het netwerk in dit document is als volgt opgebouwd:

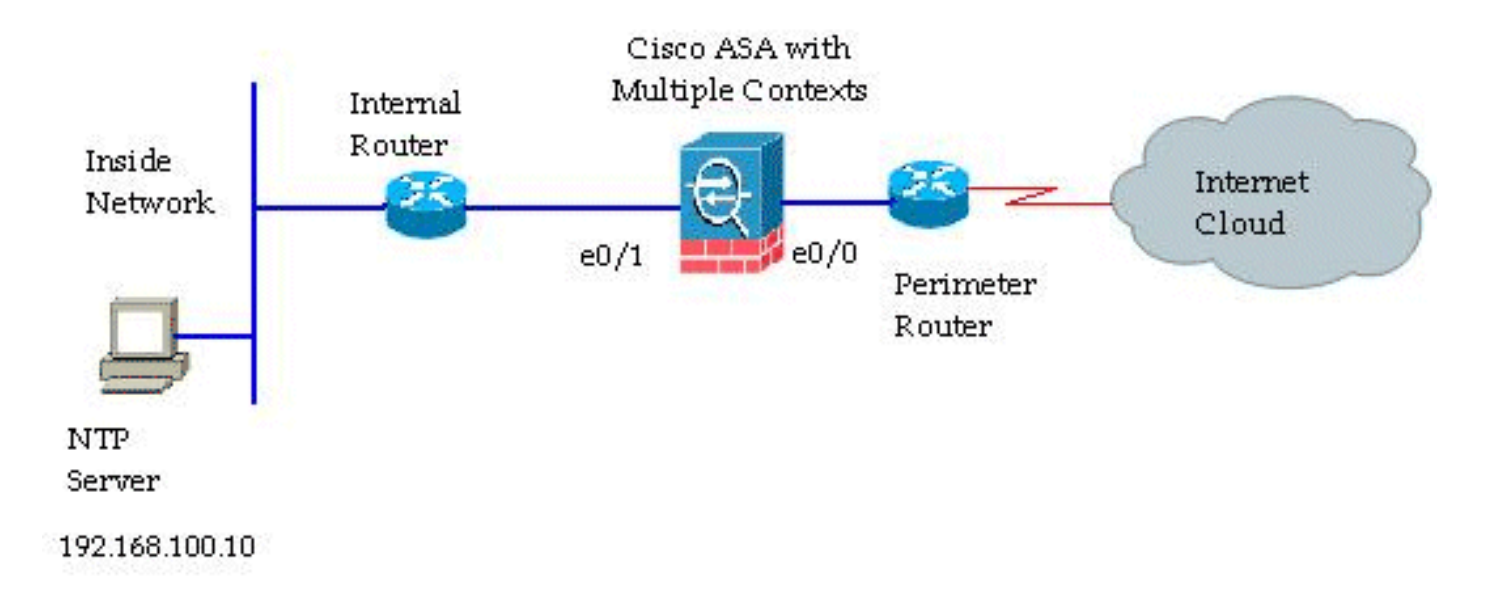

## <span id="page-1-4"></span>ASDM-configuratie

Volg deze stappen om de ASDM te configureren:

1. Klik op System onder de Cisco ASA om de ruimte voor systeemuitvoering te

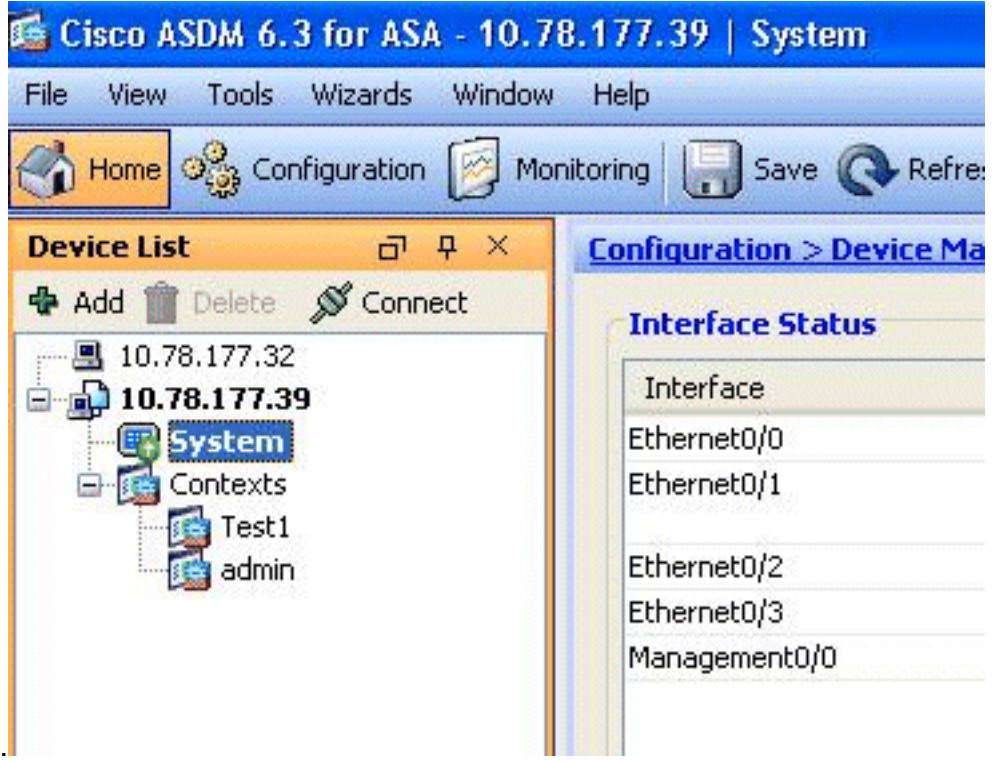

- controleren.
- 2. Ga naar Configuratie > Apparaatbeheer > Systeemtijd > NTP en klik op Toevoegen.

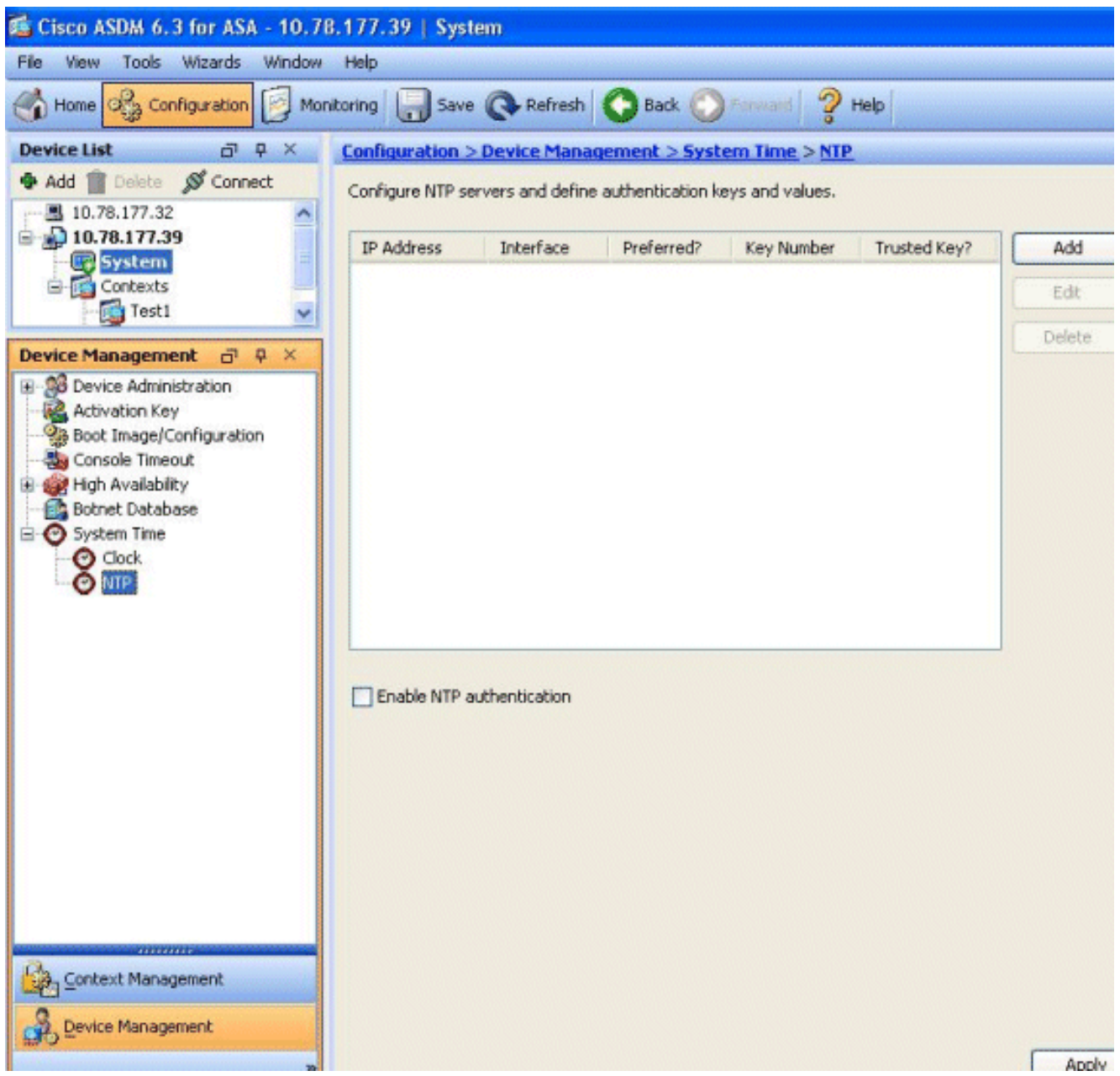

3. Het venster Add NTP Server Configuration verschijnt. Specificeer het IP-adres van de interface die met de NTP-server is gekoppeld en specificeer de verificatie-sleutelgegevens.

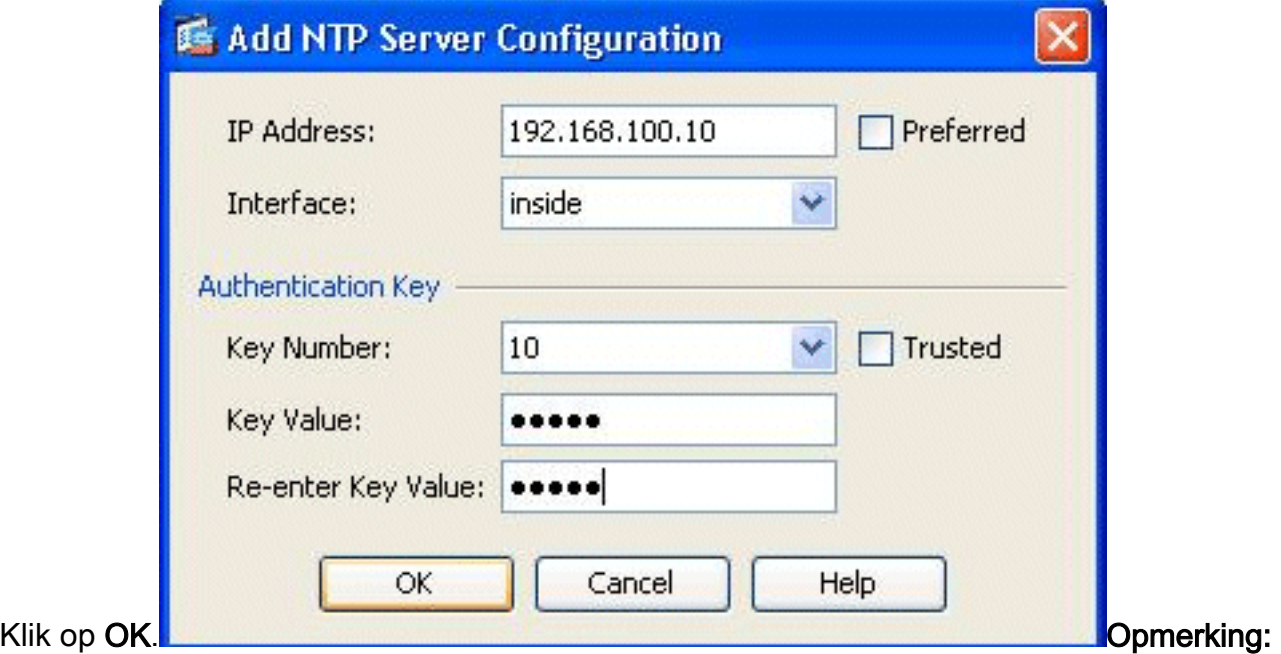

NTP-servergegevens dienen te worden gespecificeerd in het context-systeem. Aangezien de ruimte voor systeemuitvoering echter geen interfaces in de meerdere contextmodus bevat, moet u een interfacenaam specificeren (dat wil zeggen, gedefinieerd binnen de Admincontext).

4. Bekijk de informatie over de NTP-server in dit

#### venster:

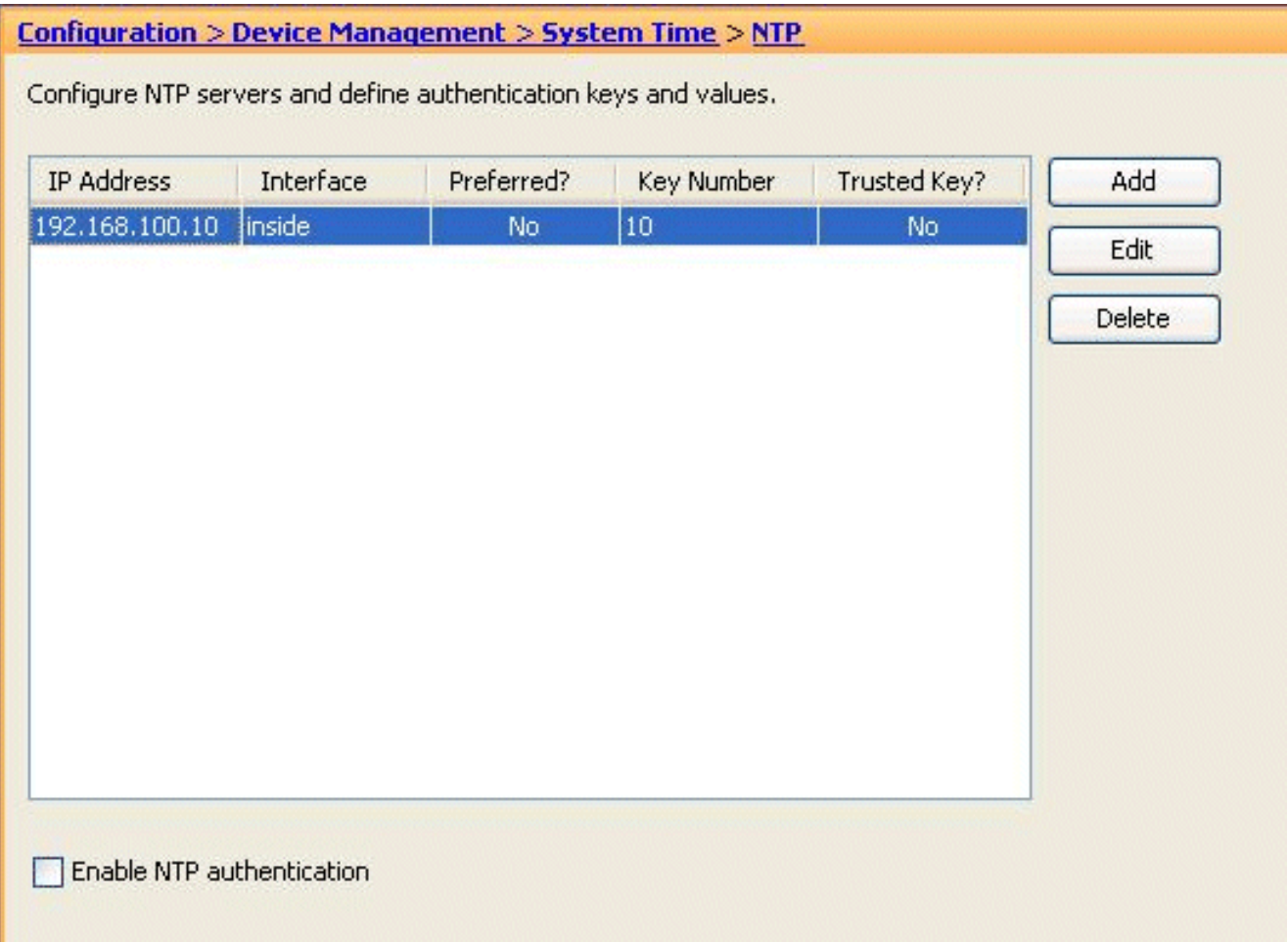

Dit is de equivalente CLI-configuratie van Cisco ASA, voor uw referentie:

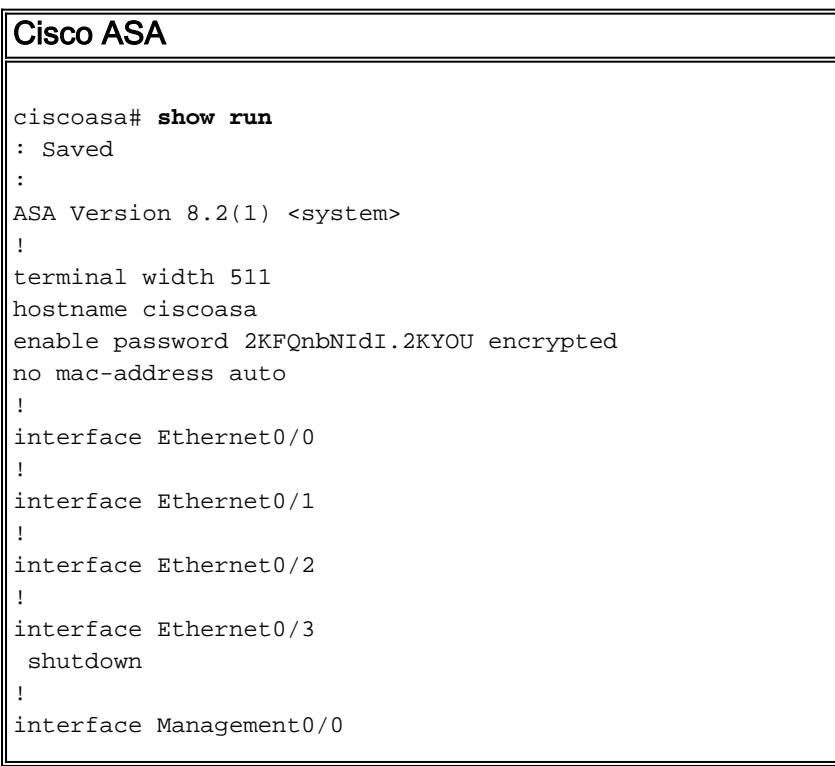

```
 shutdown
!
class default
   limit-resource All 0
   limit-resource ASDM 5
   limit-resource SSH 5
   limit-resource Telnet 5
!
ftp mode passive
clock timezone GMT 0
pager lines 10
no failover
asdm image disk0:/asdm-635.bin
asdm history enable
arp timeout 14400
console timeout 0
admin-context admin
context admin
   allocate-interface Ethernet0/0
   allocate-interface Ethernet0/1
   allocate-interface Ethernet0/2
   allocate-interface Ethernet0/3
   config-url disk0:/admin.cfg
!
context Test1
  allocate-interface Ethernet0/1
   allocate-interface Ethernet0/3
   config-url disk0:/Test1.cfg
!
 !--- This command is used to set a key to !---
authenticate with an NTP server. ntp authentication-key
10 md5 *
!--- This command is used to configure the !--- NTP
server IP address and the interface associated. ntp
server 192.168.100.10 source inside
username Test password I2xAvC8b372aLGtP encrypted
privilege 15
username Cisco password dDFIeex1zkFMaVXs encrypted
privilege 15
!--- Output suppressed. ! prompt hostname context
Cryptochecksum:ae65e1f96123ea351ca1086c22f3ebc7 : end
ciscoasa#
```
## <span id="page-5-0"></span>FWSM in multi-context-modus als NTP-client

Cisco Firewallservicemodule (FWSM) ondersteunt de NTP-configuratie niet afzonderlijk. De kloktijd FWSM wordt automatisch gesynchroniseerd met de kloktijd van de Catalyst Switch terwijl de module opstart. Als de Catalyst Switch zelf gesynchroniseerd is op een NTP server zal FWSM die klok erven.

# <span id="page-5-1"></span>Verifiëren

Gebruik dit gedeelte om te bevestigen dat de configuratie correct werkt.

Het [Uitvoer Tolk](https://www.cisco.com/cgi-bin/Support/OutputInterpreter/home.pl) [\(uitsluitend geregistreerde](//tools.cisco.com/RPF/register/register.do) klanten) (OIT) ondersteunt bepaalde show opdrachten. Gebruik de OIT om een analyse van tonen opdrachtoutput te bekijken.

```
NTP status tonen</u> - Geeft de status van elke NTP associatie weer.
 ciscoasa# show ntp status
 Clock is synchronized, stratum 10, reference is 192.168.100.10
 nominal freq is 99.9984 Hz, actual freq is 99.9984 Hz, precision is 2**6
 reference time is d3a93668.7b6b6155 (11:41:28.482 GMT Thu Jul 12 2012)
 clock offset is -2.0439 msec, root delay is 1.48 msec
 root dispersion is 3894.03 msec, peer dispersion is 3891.95 msec
toon ntp associaties - toont de informatie betreffende de NTP associatie.
 ciscoasa# show ntp associations
       address ref clock st when poll reach delay offset disp
 *~192.168.100.10 127.127.7.1 9 7 64 7 1.5 -2.04 3892.0
  * master (synced), # master (unsynced), + selected, - candidate, \sim configured
 ciscoasa# show ntp associations detail
 192.168.100.10 configured, our_master, sane, valid, stratum 9
ref ID 127.127.7.1, time d3aa5d7a.d8cf2704 (08:40:26.846 GMT Fri Jul 13 2012)
our mode client, peer mode server, our poll intvl 1024, peer poll intvl 1024
root delay 0.00 msec, root disp 0.03, reach 377, sync dist 16.602
delay 1.71 msec, offset 1.3664 msec, dispersion 15.72
 precision 2**16, version 3
org time d3aa5d8a.68391cb8 (08:40:42.407 GMT Fri Jul 13 2012)
rcv time d3aa5d8a.6817b624 (08:40:42.406 GMT Fri Jul 13 2012)
xmt time d3aa5d8a.67a3f2da (08:40:42.404 GMT Fri Jul 13 2012)
filtdelay = 1.71 1.60 1.57 1.68 1.59 1.66 1.65 1.65
 filtoffset = 1.37 1.41 1.50 1.52 1.63 1.61 1.56 1.53
 filterror = 15.63 31.25 46.88 62.50 78.13 93.75 109.38 125.00
```
## <span id="page-6-0"></span>Problemen oplossen

Deze sectie verschaft informatie die u kunt gebruiken om problemen met uw configuratie op te lossen.

#### <span id="page-6-1"></span>Fout: Peer/server-kloktijd niet gesynchroniseerd

Cisco ASA is niet gesynchroniseerd met de NTP server, en deze foutmelding wordt ontvangen:

NTP: packet from 192.168.1.1 failed validity tests 20 Peer/Server Clock unsynchronized

#### Oplossing:

Schakel de NTP-uitgangen in en controleer deze uitvoer in detail:

ciscoasa(config)# NTP: xmit packet to 192.168.1.1:

leap 3, mode 3, version 3, **stratum 0**, ppoll 64

Het lijkt erop dat de NTP Server is ingesteld met een stratum nul, dat wordt gespecificeerd als "Ungespecificeerd" volgens [RFC 1305](http://www.ietf.org/rfc/rfc1305.txt)

Om deze fout op te lossen, moet u het stratumnummer van de NTP-server tussen 6 en 10 definiëren.

#### <span id="page-6-2"></span>Probleem: Kan kloktijd niet synchroniseren met NTP-server

Cisco ASA was geconfigureerd als een NTP-client, maar de synchronisatie werkt niet en deze uitvoer wordt ontvangen:

ciscoasa# **show ntp status Clock is unsynchronized**, stratum 16, no reference clock nominal freq is 99.9984 Hz, actual freq is 99.9984 Hz, precision is 2\*\*6 reference time is d3a93395.388e423c (11:29:25.220 GMT Thu Jul 12 2012) clock offset is -4050.4142 msec, root delay is 1.21 msec root dispersion is 19941.07 msec, peer dispersion is 16000.00 msec Oplossing:

Controleer de volgende onderdelen om dit probleem op te lossen:

- Controleer of de NTP Server bereikbaar is vanuit Cisco ASA. Voer de ping-test uit en controleer de routing.
- Zorg ervoor dat de configuratie van Cisco ASA intact is en de parameters van de NTP-server aanpast.
- Schakel de NTP-debug-opdrachten in om verder te graven.

## <span id="page-7-0"></span>Opdrachten voor troubleshooting

Het [Uitvoer Tolk](https://www.cisco.com/cgi-bin/Support/OutputInterpreter/home.pl) [\(uitsluitend geregistreerde](//tools.cisco.com/RPF/register/register.do) klanten) (OIT) ondersteunt bepaalde show opdrachten. Gebruik de OIT om een analyse van tonen opdrachtoutput te bekijken.

Opmerking: Raadpleeg [Belangrijke informatie over debug Commands](/c/nl_nl/support/docs/dial-access/integrated-services-digital-networks-isdn-channel-associated-signaling-cas/10374-debug.html) voordat u debugopdrachten gebruikt.

- [debug ntp pakket](//www.cisco.com/en/US/docs/security/asa/asa82/command/reference/d1.html#wp2039825) Geeft berichten over NTP-pakketten weer.
- [debug ntp event](//www.cisco.com/en/US/docs/security/asa/asa82/command/reference/d1.html#wp2039825) Toont berichten over NTP-gebeurtenissen.

# <span id="page-7-1"></span>Gerelateerde informatie

- [Cisco ASA 5500 Series productondersteuning voor adaptieve security applicaties](//www.cisco.com/en/US/products/ps6120/tsd_products_support_series_home.html?referring_site=bodynav)
- [Voorbeeld NTP-configuratie voor Catalyst 6000 Switch met hoge beschikbaarheid](/c/nl_nl/support/docs/switches/catalyst-6000-series-switches/14978-83.html)
- [NTPv3 RFC 1305](http://www.ietf.org/rfc/rfc1305.txt?referring_site=bodynav)
- [Technische ondersteuning en documentatie Cisco Systems](//www.cisco.com/cisco/web/support/index.html?referring_site=bodynav)